## **SEQUENCE COMPLIANCE SOUP TO NUTS**

**CONTRACTOR AND TRADER** 

**ENGINEERY OF CON** 

#### Bob Wax Quality Assurance Specialist Technology Center 1600

## Why do we have the sequence rules?

- Search
	- Automated Biotechnology Sequence Search (ABSS) System
	- Prior art databases searched
		- Protein: A Geneseq, UniProt, PIR and Published\_Applications\_AA, Issued\_Patents\_AA
		- Nucleic: N Geneseq, GenEmbl, EST and Published\_Applications\_NA, Issued\_Patents\_NA

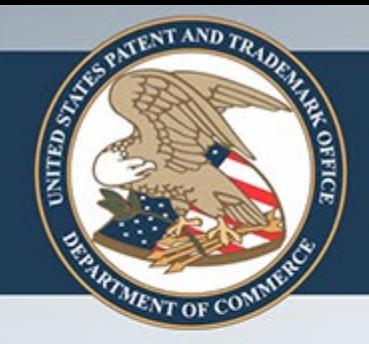

## Why do we have the sequence rules?

- Search
	- Interference databases searched
		- Easy system for examiners to use to detect potentially interfering sequence subject matter
		- Results accessible only to examiners

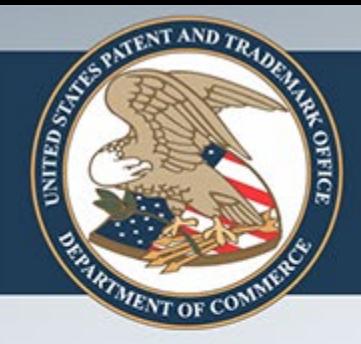

## Why do we have the sequence rules?

- Publication
	- National Center for Biotechnology Information (NCBI)
		- The USPTO exports patented and published sequence listings to NCBI in GenBank's format (asn) so they can more easily be published
	- Publication Site for Issued and Published Sequences (PSIPS)
		- Sequence listings at least 300 pages (roughly 600Kb) are published at this USPTO website

#### What are these rules anyway?

- US Rules 37 CFR 1.821-825
	- Original rules: Effective October 1, 1990 (see Federal Register, Vol. 55, No. 84, May 1, 1990, p. 18230)
	- Amended rules: Effective July 1, 1998 (see Federal Register 63:104, 29620- 29643, June 1, 1998)

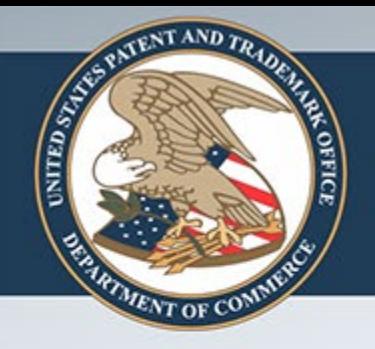

## What are these rules anyway?

- International Rules WIPO Standard ST.25, effective July 1, 1998
	- [http://www.wipo.int/scit/en/standards/pdf/st](http://www.wipo.int/scit/en/standards/pdf/st_25.pdf) \_25.pdf

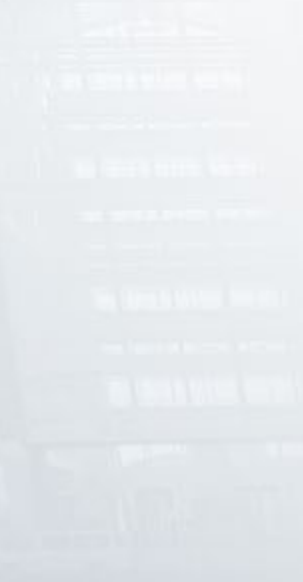

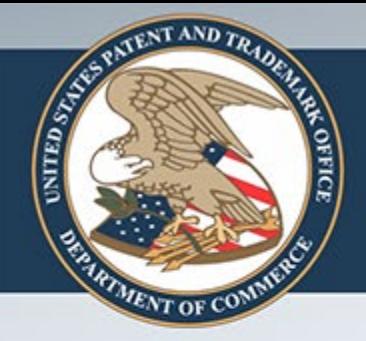

# How do I comply with the sequence rules?

- Manually type the sequence listing while referring to the sequence rules
	- Not recommended time consuming, error prone
- Use software such as PatentIn – Free software provided by USPTO
- Other software
	- FastSeq

- The inclusion of sequences containing fewer than four (4) specifically defined amino acids or ten (10) nucleotides (four specifically defined) is not mandatory (37 CFR 1.821(a))
	- Unless there is some important reason for including them, their submission is discouraged

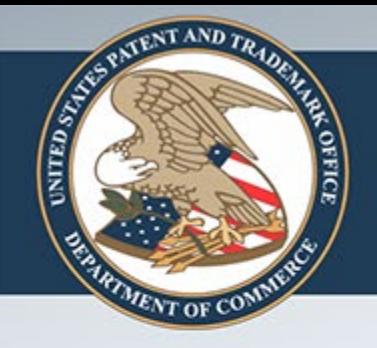

- Examples of specifically defined amino acids
	- Ile, Pro, Glu
	- Xaa, defined as Pro
- Examples of non-specifically defined amino acids
	- Xaa, defined as (for example)
		- any of Ile, Pro and Glu
		- any naturally-occurring amino acid

- The organism of each sequence must be defined at heading <213> (Organism) (37 CFR 1.822(b))
- Genus/species or "artificial sequence" or "unknown"
	- If artificial sequence or unknown, further definition is required at headings <220> - <223>
	- Use Genus/species if at all possible
		- If it is a human sequence, for example, use Homo sapiens
		- Depends on source of the actual sequence
			- Does not matter if isolated or synthesized

- Artificial Sequence
	- –Explain why you consider the sequence artificial
		- Sequence per se is derived from human thought
		- Several sequences piece together –Use Synthetic construct

#### • Unknown

- Use if there is no scientific name disclosed or only a partial scientific name, e.g., Bacillus sp.
- Use if only the source of the organism is disclosed, e.g., "soil sample from Pittsburgh"
	- Example sequence listing section:
		- <213> Unknown
		- $\cdot$  <220>
		- <223> Bacillus species

- The specific location of each variable ("n" or "Xaa") in a sequence must be identified and explained at each specific location in the sequence (37 CFR 1.822(b))
	- PatentIn can do this automatically
- "n" and "Xaa" may only be used to represent a single nucleotide or amino acid, respectively, and may not be used to represent a label or reporter molecule or some other moiety
	- Such moieties should not appear in the sequence listing

- For a variable-length string, present the largest embodiment of the sequence and the specific variables, including absent bases/residues, in fields <220> - <223>, also called the feature section
- For example, the sequence Ile Pro Xaa<sub>6</sub> Glu Asp would be shown as:
	- $\cdot$  <220>
	- <221> MISC\_FEATURE
	- $\cdot$  <222> (3)..(8)
	- <223> Xaa at positions 3-8 may be any naturally-occurring amino acid and up to five of them may be absent
	- $\cdot$  <400> 1
	- Ile Pro Xaa Xaa Xaa Xaa Xaa Xaa Glu Asp

- Nucleotide sequences must be presented as single stranded, oriented 5' to 3', left to right (37 CFR 1.822(c)(5))
	- For double stranded DNA show only the sense strand
		- If the invention lies in the antisense strand, also provide that as a separate sequence, identified as the antisense strand of the complementary sequence
		- May need to use a sequence manipulation tool to display antisense sequence 5' to 3'

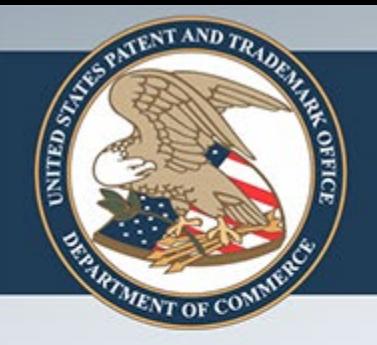

- Amino acid sequences must be presented oriented as amino to carboxy, left to right (37 CFR 1.822(d)(3))
	- Leave off the  $_2$ HN- and –COOH groups

- Amino acid sequences containing even one D-amino acid are excluded from the sequence rules (37 CFR 1.821(a)(2))
- However, voluntary submission of these sequences is encouraged to aid in searching
	- Such sequences could be submitted with the corresponding L-amino acid with a feature defining it as D

- The computer readable form (CRF) of the sequence listing must be filed as ASCII text only (with extension .txt or .app) (37 CFR 1.824(a)(2))
- CRFs that are submitted as a word processing file (e.g., having extensions such as .doc or .wpd) or as a PatentIn project file (with extension .prj) will not be accepted

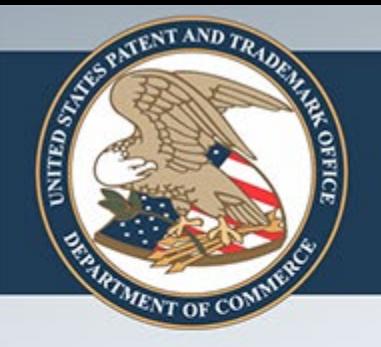

• Publicly known sequences included in an application for any purpose must be included in the Sequence Listing (37 CFR 1.821(c))

#### – Rule of Thumb

• If a sequence is disclosed it must be included in the sequence listing

- Fragments of larger sequences do not need to appear in the Sequence Listing as long as they are identified in the application as specific portions of a larger sequence, which is included in the formal Sequence Listing (e.g., residues 1-25 of SEQ ID NO: 15)
	- Inclusion of such fragment sequences in the Sequence Listing as their own identification number is permitted but discouraged

- Sequences having a gap or gaps must be displayed as separate sequences in the Sequence Listing. For example, if a chemical moiety has several strands of protein attached to it, each protein sequence should appear in the Sequence Listing separately. The chemical moiety should NOT be shown (37 CFR 1.822(e))
- Sequences made of fragments of other sequences must be displayed as separate sequences in the Sequence Listing (37 CFR 1.822(e))

- Sequence Listings often lack compliance because of minor formatting issues
- Use of PatentIn minimizes such occurrences
	- Occasionally, PatentIn's "Copy to Disk" function results in loss of hard returns on the CRF
		- to correct, regenerate the Sequence Listing and use Windows Explorer to copy the text file to the CRF

- Improper CRF transfer requests
	- Proper request includes
		- Request to transfer the CRF
		- Paper copy of sequence listing (not transferable)
		- Statement that they are the same
		- Statement that there is no new matter
		- See (37 CFR 1.821(c))

• Improper CRF transfer requests

- failure to include the statements that need to be present (CRF and paper copy identical; no new matter)

- failure to include sequence listing in PDF form when requesting transfer via EFS

- mistakenly filing both a CRF transfer request and an ASCII sequence listing when only one is needed

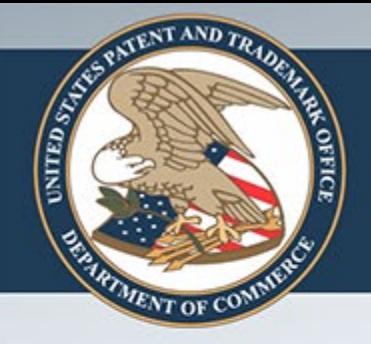

### **PatentIn**

- What is it?
	- Sequence listing authoring software provided by the USPTO
- Where do I get it?
	- [http://www.uspto.gov/web/offices/pac/patin/](http://www.uspto.gov/web/offices/pac/patin/patentinrel.htm) patentinrel.htm
- How do I use it?
	- User manual can be found at the above link

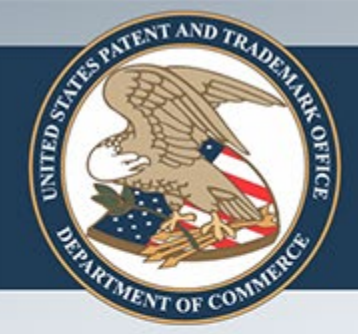

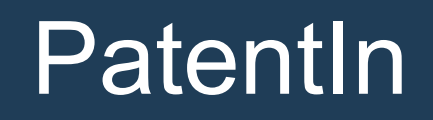

#### **Screen Shot of PatentIn 3.5**

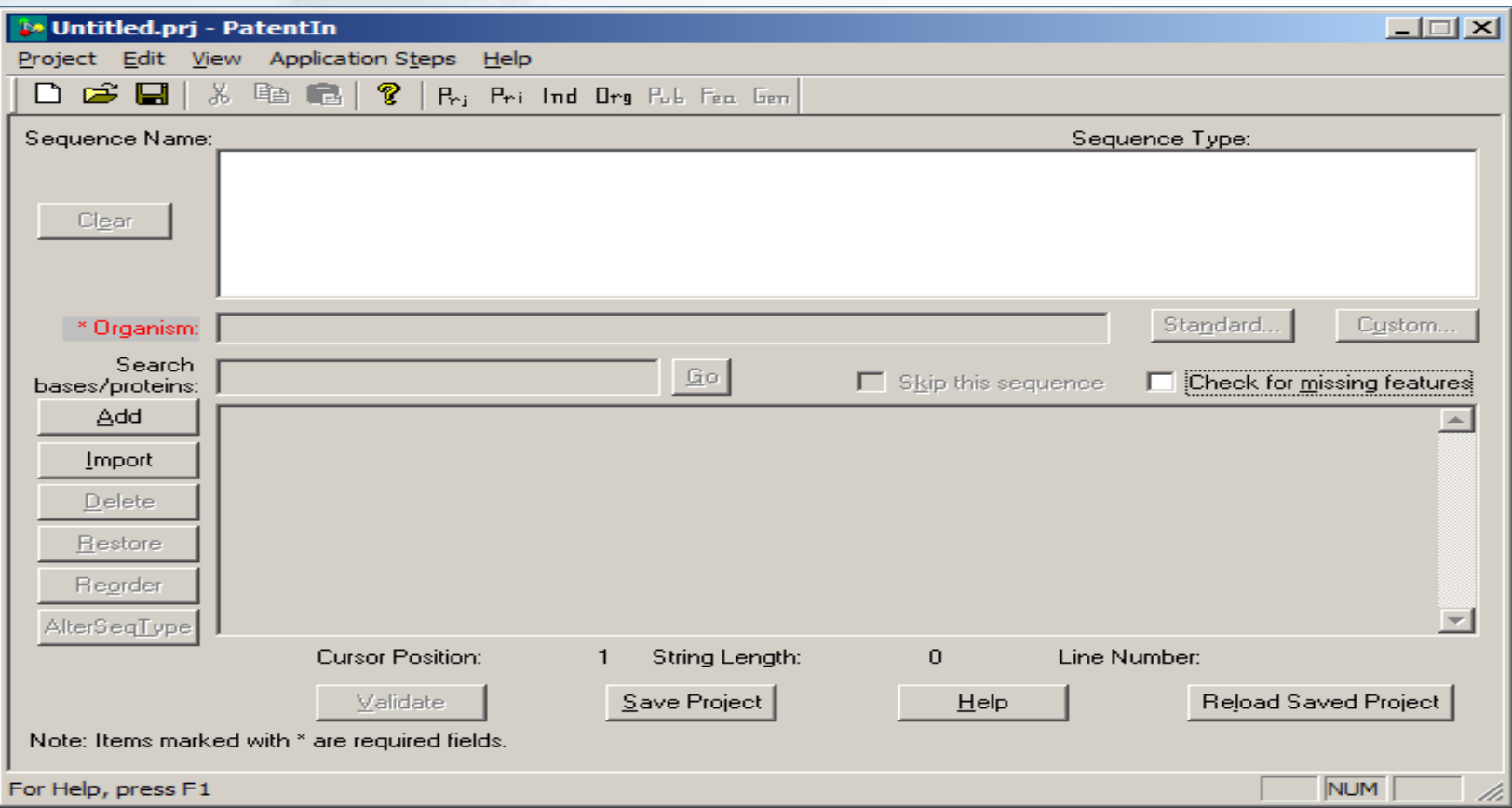

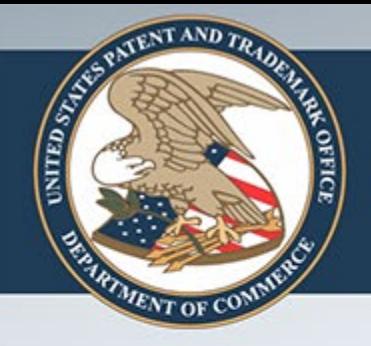

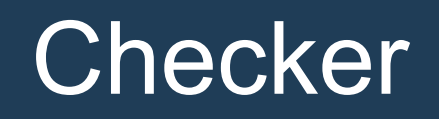

- What is it?
	- Verification software provided by the USPTO for preliminary evaluation of sequence rule compliance
- Where do I get it?
	- [http://www.uspto.gov/web/offices/pac/chec](http://www.uspto.gov/web/offices/pac/checker/) ker/

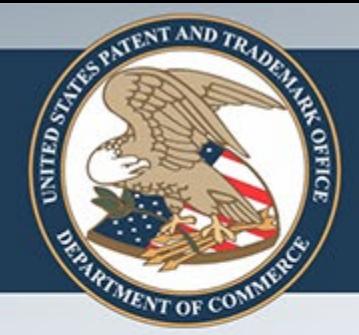

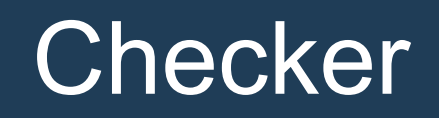

#### **Screen Shot of Checker**

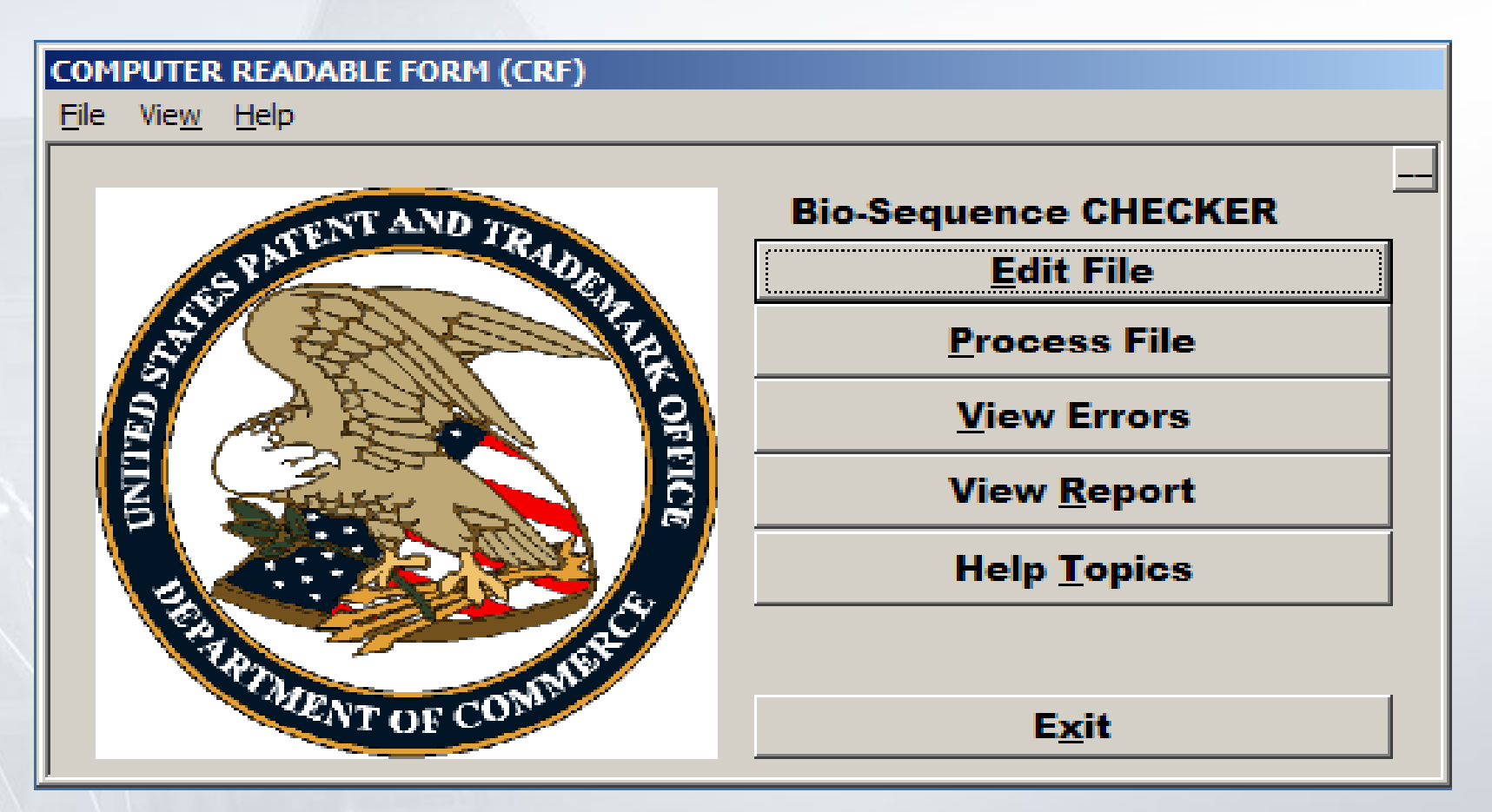

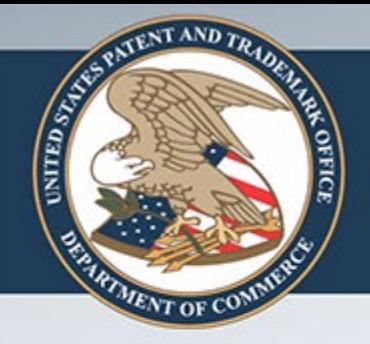

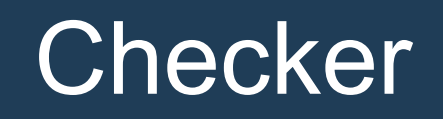

- How do I use it?
	- User manual can be found at the above link
- Warning
	- Checker DOES NOT validate whether information in free text fields is proper

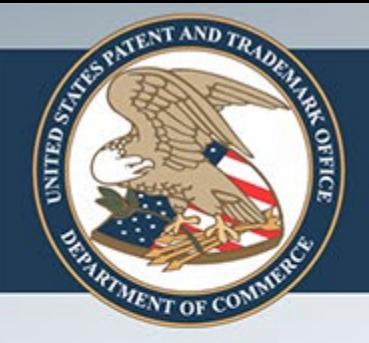

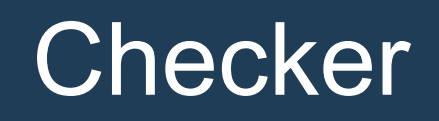

- Common problem
	- Checker sometimes gives you the message, "Input file is neither numeric nor alpha"
	- This is almost always caused when an inventor's name has a non-English symbol such as an e with an accent over it
		- Fix by changing the letter to an equivalent English symbol, e.g., an e without the accent, run Checker again, then put the original letter back before submitting the sequence listing

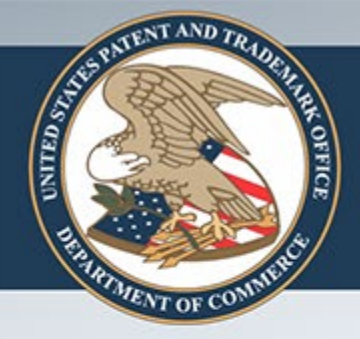

- Diskette (or CD) and paper
	- (37 CFR 1.824)
- 3 CDs
- Electronic Filing System (EFS)
	- Legal Framework (<http://www.uspto.gov/ebc/portal/efs/legal.htm>)

- Diskette (or CD) and paper
	- Copy sequence listing onto a floppy disk or CD (thus creating the CRF)
	- Print the sequence listing on paper
		- include a statement that the CRF and the paper copy are the same
			- if filing in response to a Notice to Comply also include a statement the there is no new matter

- 3 CDs
	- Copy sequence listing onto a CD-ROM
	- Can use CD-R if the disk is finalized after recording the CRF, but NOT CD-RW
	- Make two copies
	- Label one as the CRF (see 37 CFR 1.824(a)(6), label the second as Copy 1 and label the third as Copy 2

• Electronic Filing System (EFS)

**TAND** 

- Learn about EFS at this website: [http://www.uspto.gov/ebc/efs\\_help.html](http://www.uspto.gov/ebc/efs_help.html)
	- Add the sequence listing to your EFS-Web submission
	- No paper copy or statement needed for initial filing
		- If filing in response to a Notice to Comply a statement that there is no new matter is needed.
		- Sequence listing is automatically processed by SCORE and immediately placed in ABSS (if compliant)

### Notice to Comply

- Who sends them?
	- The Office of Patent Application Processing (OPAP)
- Time period to respond
	- Two months, extendable to six months under 37 CFR 1.136(a) or (b)

### Notice to Comply

- Where to get help
	- Call the person in OPAP who signed the Notice to Comply
	- Call Mark Spencer (STIC Systems Branch) at (571) 272-2533
	- Call Bob Wax (QAS, TC 1600) at (571) 272-0623 for particularly thorny questions involving sequence rule interpretation

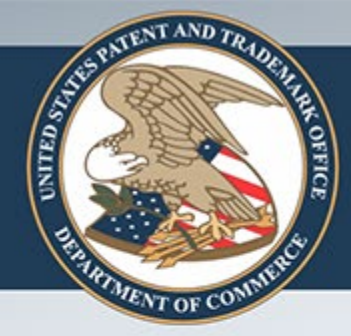

#### Common errors in sequence listings

- Following are some common errors found during verification of the sequence listing
	- You will see some of these on your Notice to Comply with the Sequence Rules

#### **Common errors in sequence listings**

• Numeric identifier <213> is something other than "Scientific name, i.e., Genus/species, Unknown or Artificial Sequence"

– Fix by changing answer in field <213>

• Insufficient or missing explanation in numeric identifier <223> for "<213> Artificial Sequence" or "<213> Unknown"

– Fix by providing better explanation

#### **Example 1 Sequence listings**

- Amino acid designators not starting with a capital letter
- Sequence listing not in English language
- Sequence listing not in ASCII text format – Fix for these obvious

#### **Example 13 Common errors in sequence listings**

- Missing or incorrect information in mandatory feature for use of "n" or "Xaa" in the sequence
	- If n or Xaa appears it MUST be further defined
		- Fix is to provide the definition
- Extra text or symbol at the end of the file, after the last sequence
	- Fix is to delete the text

#### **Example 18 Common errors in sequence listings**

- Numeric identifier <160> (number of sequences) does not match the number of sequences in the file
- Numeric identifier <211> (length) does not match the total number of residues in the sequence
	- Fix is to correct the information
- Sequence listing is not in valid format, per Sequence Rules
	- Simple listing of sequences rather than a "Sequence Listing", e.g. SEQ ID NO: 1, followed by the sequence, etc.
	- Partial sequence listings, e.g., the application info header (<110> to <170>) is absent

#### **Example 13 Common errors in sequence listings**

- Missing field <130> (File Reference)
	- Required for every sequence listing
		- Usually attorney docket number
- Missing fields<140> (Current Application Number) and <141> (Current filing date) when required
	- Not needed for new filing
	- Needed for filing corrected sequence listing
		- Usually when replying to a Notice to Comply

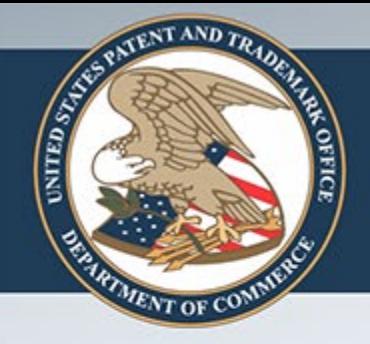

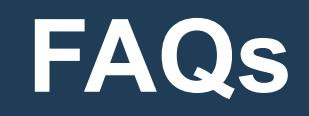

• Do genes identified by gene accession numbers in the specification need to comply with the sequence rule requirements?

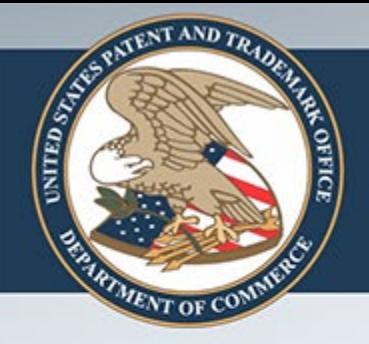

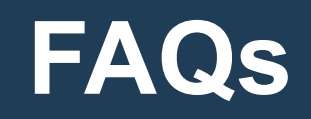

- No, they are not considered disclosures of sequences
- When accession numbers appear in claims, however, they may raise an issue of improper incorporation of essential material by reference
	- If the sequences need to be brought into the disclosure then they must comply with the sequence rules

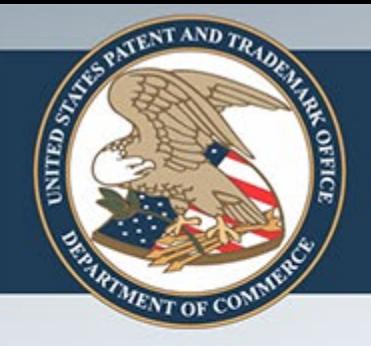

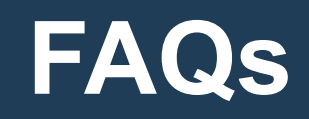

- Do sequence rules apply to reissue and continuation applications?
	- Absolutely. The CRF does not carry over from the parent file so sequence compliance must be perfected again
	- You can do this by requesting transfer of the CRF or by filing a new copy of the sequence listing

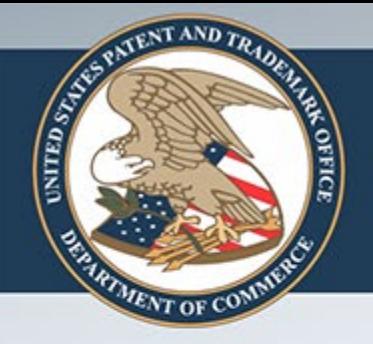

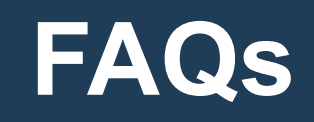

- How do I comply if my application discloses a repeat of sequences, some of which are identical and some of which are not?
	- Three categories of repeat
		- Repeats of bases within a sequence
		- Repeated disclosures of the same sequence in the specification
		- Large pyramid of overlapping sequences where each new sequence just adds some bases to the sequence before

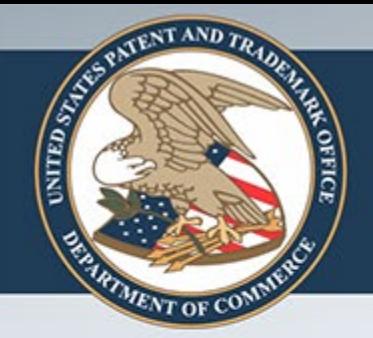

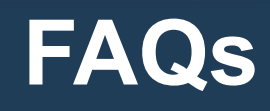

#### Repeats of bases within a sequence

- (cgatgccaatt) $_4$ 
	- –Enter either of two ways
		- cgatgccaatt with explanation that it is repeated 4 times
		- gatgccaattcgatgccaattcgatgccaattcgatgccaatt

#### **FAQs** Repeats of bases within a sequence

#### $-$  (atgg)<sub>n</sub>(cggc)<sub>m</sub>

**AND** 

**INITED** ST

- If n=2-4 and m=3-5, for example, put in the largest number of repeats and add a feature saying some of them may be absent:
- $\cdot$  <220 >
- <221> misc feature
- $<$ 222>  $(1)$ .. $(6)$
- <223> these nucleotides may be absent
- $\cdot$  <220 >
- <221> misc feature
- $\leq$ 222>  $(17)$ ..(23)
- <223> these nucleotides may be absent
- $\cdot$  <400> 1
- atggatggatggatggcggccggccggccggccggc

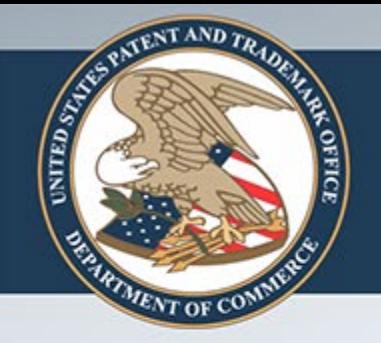

#### **FAQs**

#### Repeats of bases within a sequence

#### $-$  (atgg)<sub>n</sub> and (cggc)<sub>m</sub> listed separately

- No compliance necessary
- Have the claim recite atgg repeated n times is joined (via a phosphodiester bond) 3' to 5' to cggc m times

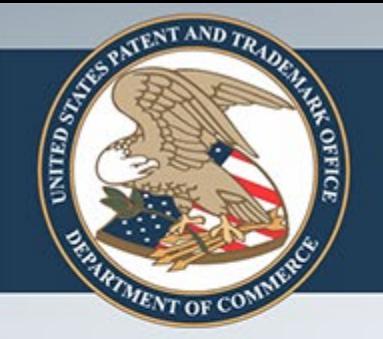

#### **FAQs**

#### Repeats of bases within a sequence

#### $-$  Pro Glu Arg Asp Xaa, lle Tyr His Cys

- –Where n must be a positive integer
- List as two sequences separated by an undefined group, treating the infinitely repeated Xaa as a chemical moiety

 $<$ 400> 1

Pro Glu Arg Asp

 $<$ 400> 2

Ile Tyr His Cys

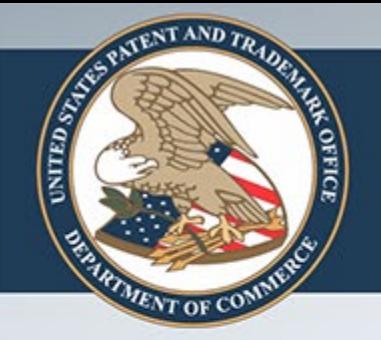

#### **FAQs**

#### Repeats of bases within a sequence

#### – Leu Arg Xaa $_{3-6}$  Cys Tyr

- List the largest number of repeats and add a feature saying some of them may be absent
	- Leu Arg Xaa Xaa Xaa Xaa Xaa Xaa Cys Tyr
	- Feature: amino acids at positions 3-5 may be absent  $220>$

<221> MISC\_FEATURE

 $222$   $(3)$ .  $(5)$ 

<223> these amino acids may be absent

 $<$ 400> 1 Leu Arg Xaa Xaa Xaa Xaa Xaa Xaa Cys Tyr

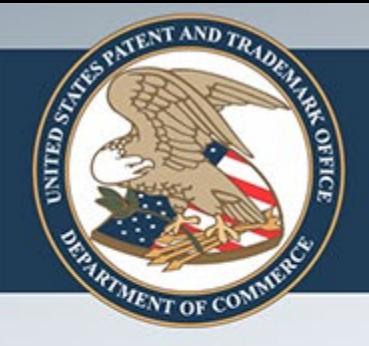

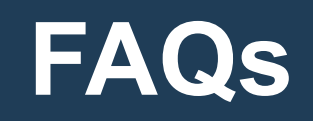

- Repeated disclosures of the same sequence in the specification
	- put the same  $SEQ$  ID  $#$  next to each repeat
		- Do not assign a new SEQ ID # to each repeated sequence
- Large pyramid of overlapping sequences where each new sequence just adds some bases to the sequence before
	- Provide a SEQ ID # for the largest sequence in the series and identify the rest as locations within the larger sequence

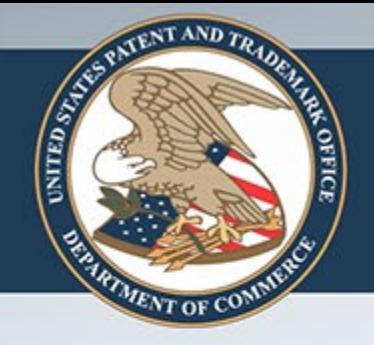

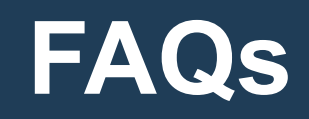

- What is the definition of a branched amino acid sequence?
	- A branched amino acid sequence is one where one or more amino acids branch off the main chain via a peptide bond to an amine group on an amino acid side chain, e.g., Lysine (H<sub>2</sub>N-CH<sub>2</sub>CH<sub>2</sub>CH<sub>2</sub>CH<sub>2</sub>CH(NH<sub>2</sub>)COOH)

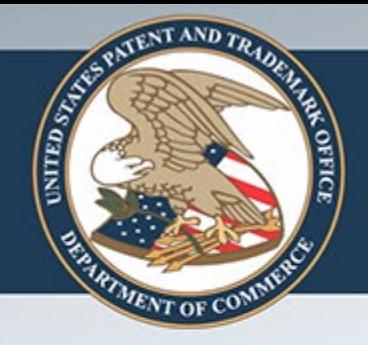

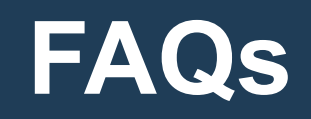

- Disulfide bonds DO NOT create a branched sequence
	- Interchain disulfide bond between two seqeunces
	- Intrachain disulfide bond within a single sequence

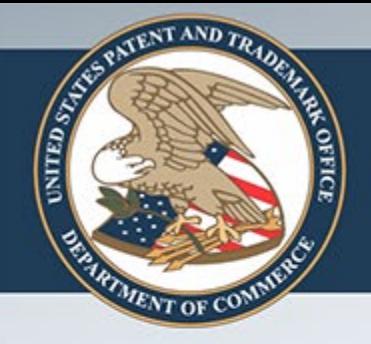

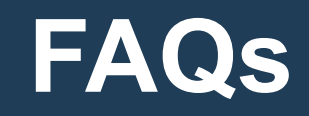

• Would electronic filing get the sequences approved and entered properly into the database as opposed to paper filing?

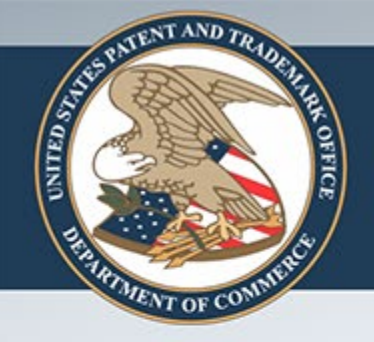

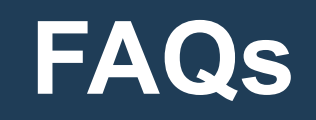

- Either way you file the sequence listing will get entered correctly if it is in compliance
- EFS is much easier for the applicant and is automated at the USPTO
	- lack of human involvement permits entry of compliant sequence listings faster than before the automated system was implemented

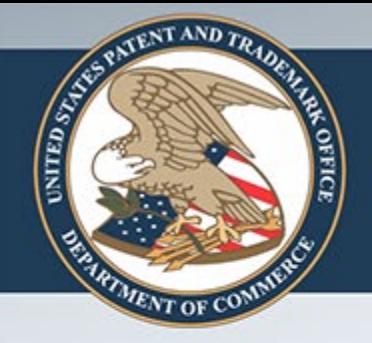

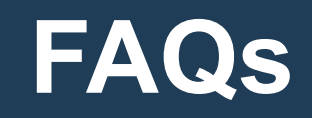

- I had my sequence listing prepared via PatentIn. Why did my sequence listing submission still get rejected by the patent office?
	- The internal verification software the USPTO uses to verify sequence listings is called CRF
	- Checker is similar to CRF but not identical
		- Information provided in field <223> for artificial sequence or unknown organism must be manually verified

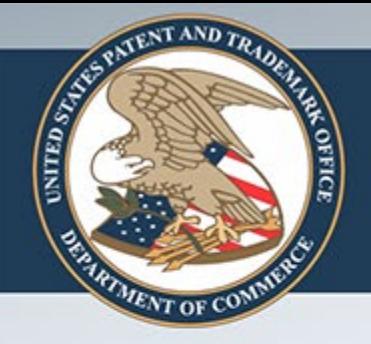

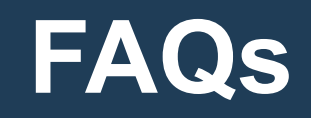

A major reason for noncompliance is that the information provided in field <223> to explain an artificial or unknown organism is improper

- Indicating what the artificial sequences are is acceptable, e.g., primer, aptamer, linker, adapter, cloning vector, expression vector, siRNA, probe, expressed sequence tag, etc.
- Chimeric constructs should identify sources of the parts, etc.

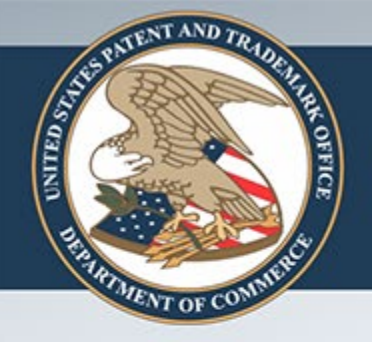

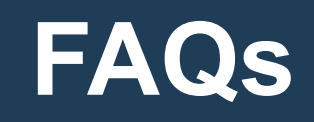

- Should I leave field <140> (Current Application Number) empty when there is no assigned serial number? Should I wait to file my sequence listing until a serial number is assigned?
	- If you are filing a sequence listing for a new case there is no assigned serial number.
	- Don't wait to file until a serial number is assigned
	- Leave fields <140> and <141> (current filing date) empty
	- Remember that field <130> (File reference) is required

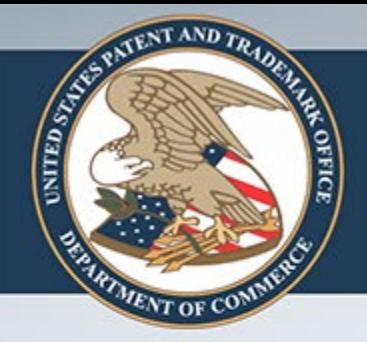

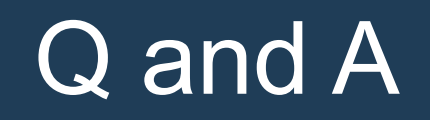

#### *Any Questions?*

#### *Bob Wax Quality Assurance Specialist Technology Center 1600 571-272-0623 robert.wax@uspto.gov*